Primero, para hacer su credencial FSA ID (una para el estudiante y una para el padre de familia que va firmar la FAFSA): vaya a **FSAID.ed.gov**

## Federal Student Aid PROUD SPONSOR of<br>the AMERICAN MIND®

Después, para completar la FAFSA: vaya a **FAFSA.ed.gov**

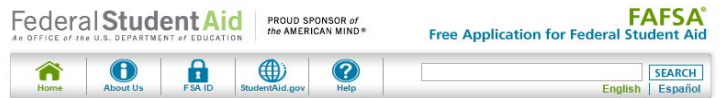

Create a New FSA ID

La FSA ID del estudiante y padre – *(esta información es necesaria para completar el formulario cada año) – por favor guarde* Nombre del Estudiante \_\_\_\_\_\_\_\_\_\_\_\_\_\_\_\_\_\_\_\_\_\_\_\_\_\_\_\_\_\_\_\_\_\_\_\_\_\_\_\_\_\_\_\_\_\_\_\_\_\_\_\_\_\_\_\_\_\_\_\_\_\_\_\_\_\_\_ Fecha \_\_\_\_\_\_\_\_\_\_\_\_\_\_\_\_\_\_\_\_\_\_

ID \_\_\_\_\_\_\_\_\_\_\_\_\_\_\_\_\_\_\_\_\_\_\_\_\_\_\_\_\_\_\_\_\_\_\_\_\_\_\_\_\_\_\_\_ SLC \_\_\_\_\_\_\_\_\_\_\_\_\_\_\_\_\_\_\_\_\_\_\_\_\_\_\_\_\_

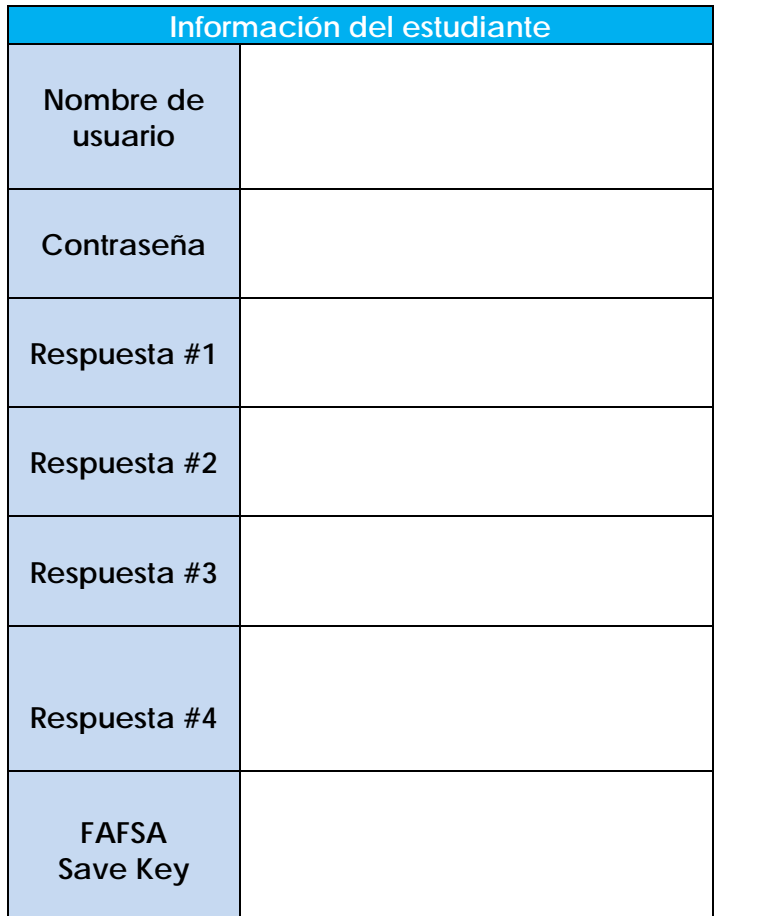

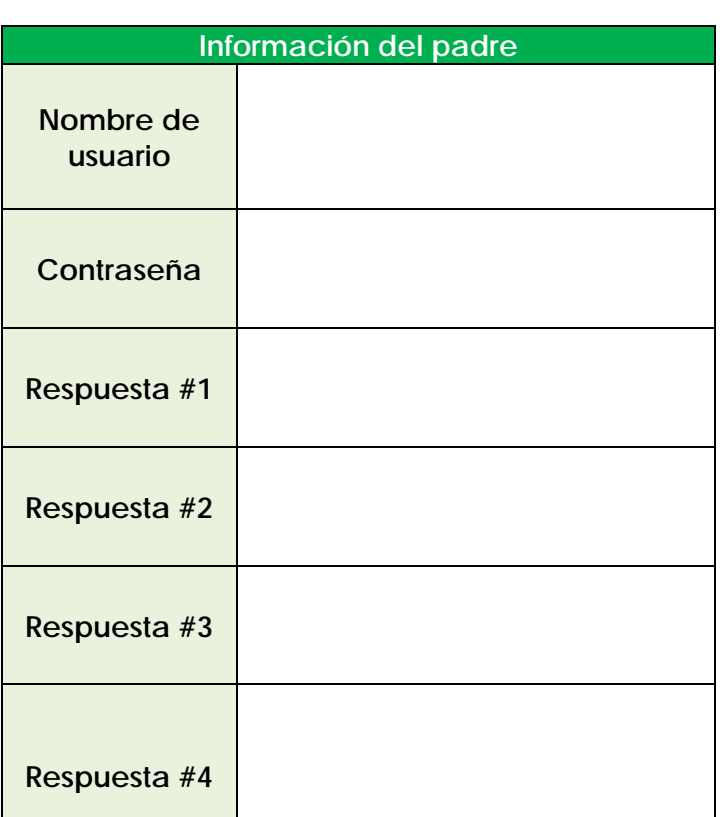

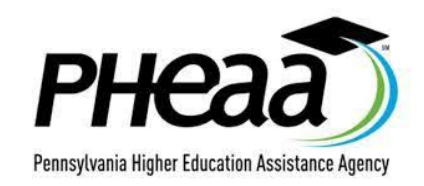

Asegúrese de crear una cuenta para la beca estatal en **pheaa.org**

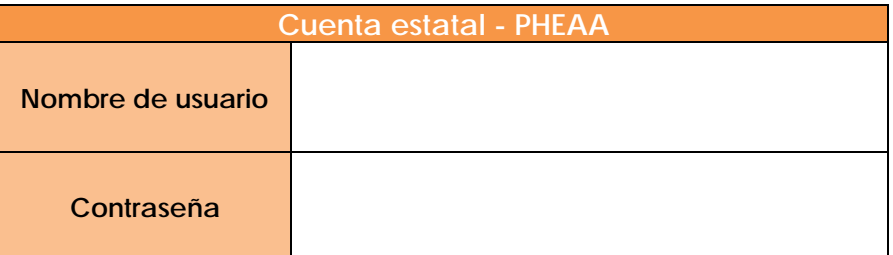